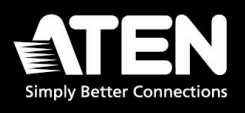

# **Video Matrix RESTful API**

User Guide

# <span id="page-1-0"></span>**Introduction**

The information enclosed defines ATEN's VM RESTful APIs — RESTlink. Each authorized client can configure and control ATEN VM Series devices via these APIs, with all request and response messages encoded in JSON.

#### **Revision History**

<span id="page-1-1"></span>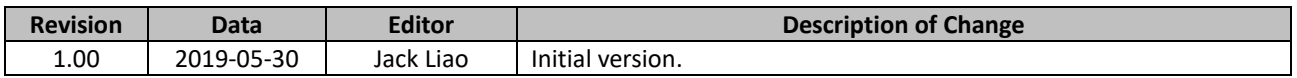

#### **Compatible Firmware Versions**

<span id="page-1-2"></span>Make sure your VM series devices are of the following versions of firmware before proceeding:

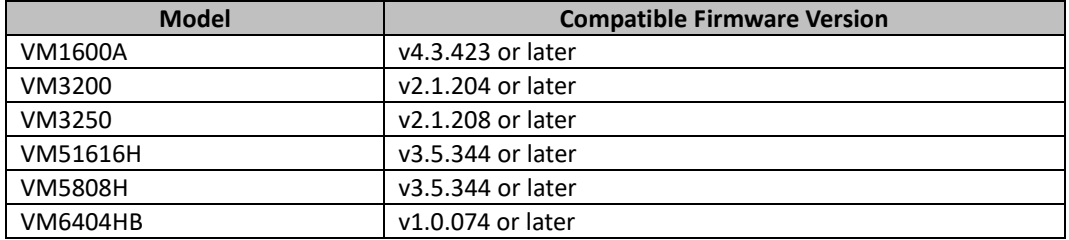

# **Table of Contents**

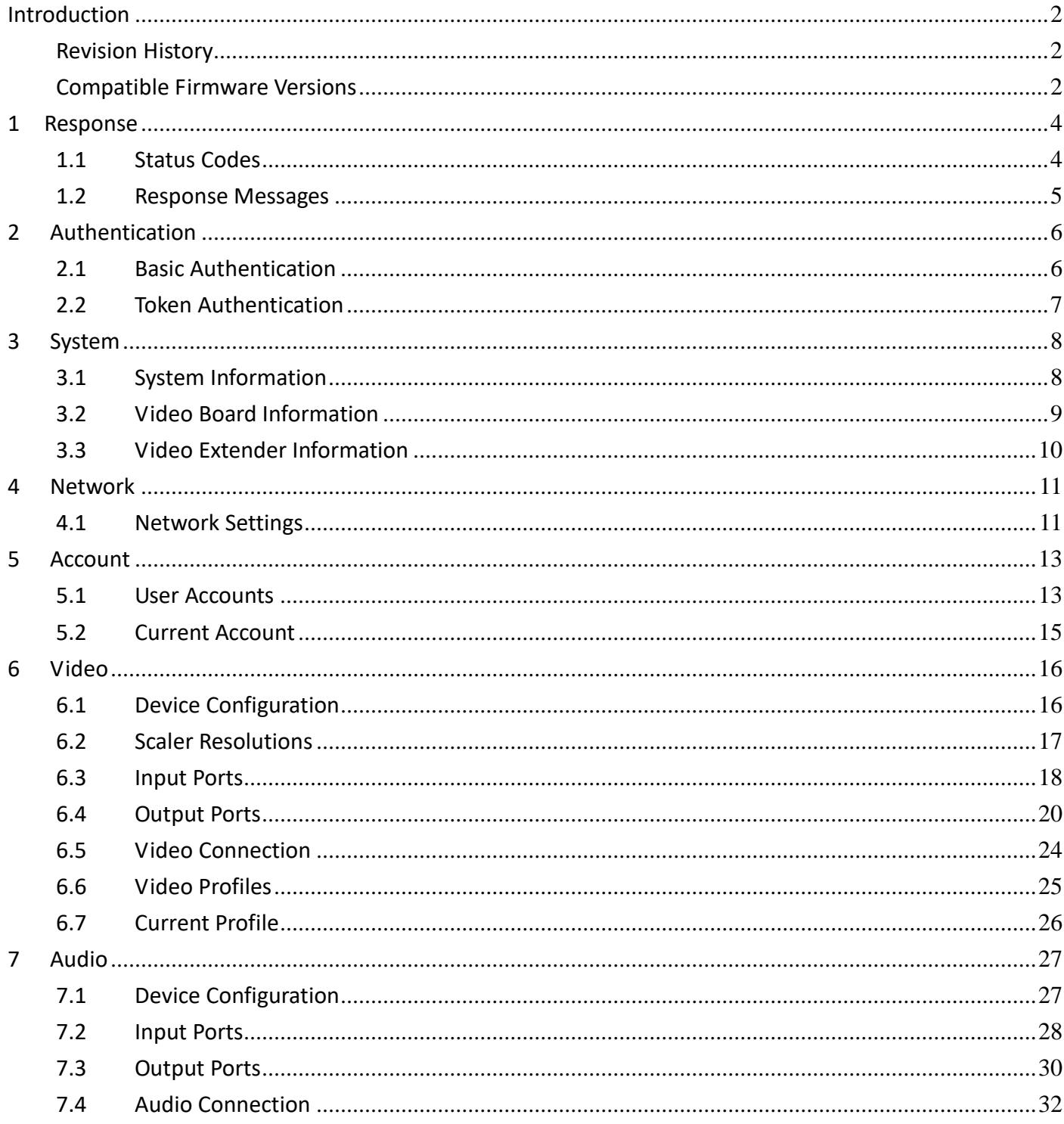

 $\mathfrak{Z}$ 

# <span id="page-3-1"></span><span id="page-3-0"></span>**1.1 Status Codes**

For every RESTful request sent to an ATEN device, it shall respond with an HTTP status code. The request results corresponding to each status code are described as follows.

- **Success** 
	- **200 OK**
	- 201 Created
	- 202 Accepted
	- 204 No content
- Client errors
	- 400 Bad request
	- 401 Unauthorized
	- 403 Forbidden
	- 404 Not found
	- 405 Method not allowed
	- 413 Payload too large
- Server errors
	- 500 Internal server error
	- 501 Not implemented
	- 503 Service unavailable

#### <span id="page-4-0"></span>**1.2 Response Messages**

In addition to status codes, ATEN devices also enclose the related detailed descriptions within the HTTP message body, in the following format.

```
{
   "code" : {error code},
   "message" : "{error description}"
}
```
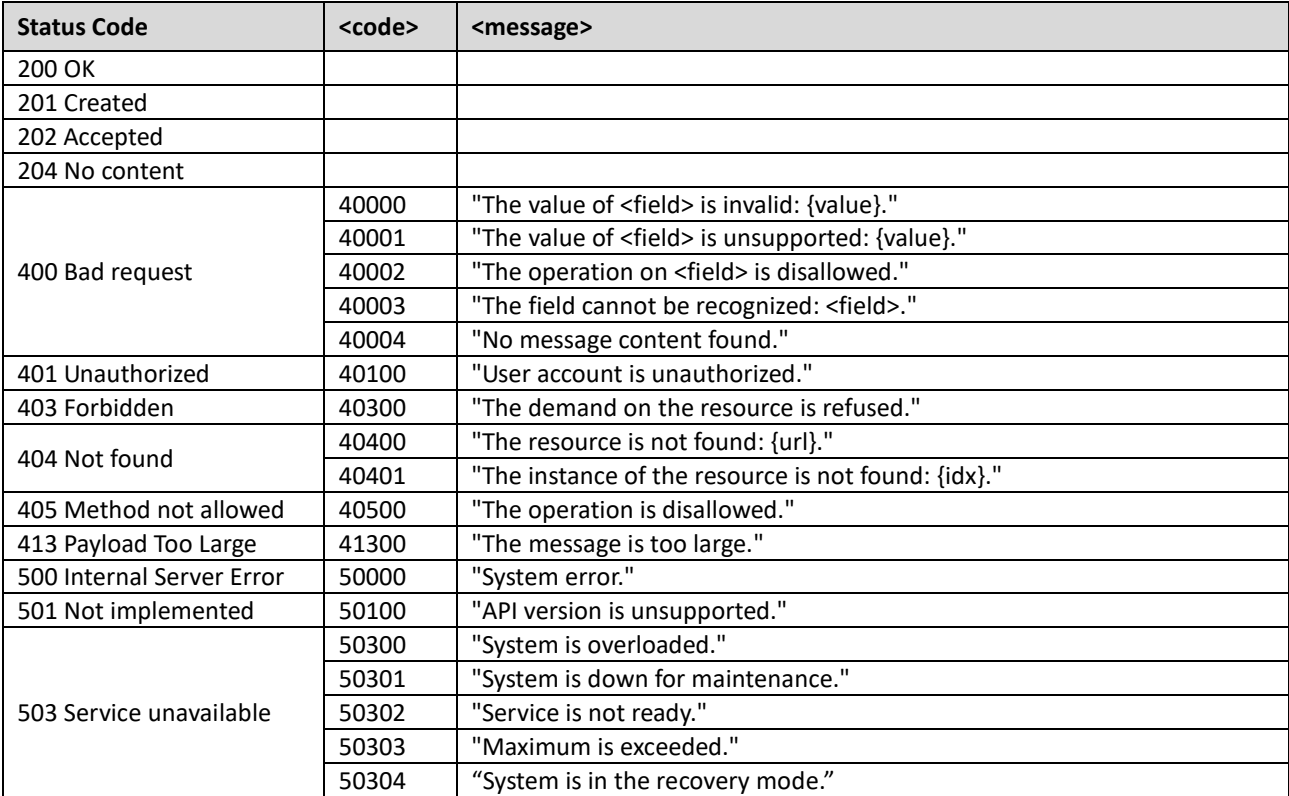

All information, documentation and specifications contained in this media are subject to change without prior notice by the manufacturer. Please visit our website to find the most up-to-date version.

# <span id="page-5-0"></span>**2 Authentication**

The client must first be authenticated in order to access ATEN device via RESTful APIs, which can be done through one of these two methods: **basic authentication** *or* **token authentication**.

## <span id="page-5-1"></span>**2.1 Basic Authentication**

In basic authentication, each request MUST contain a header field in the form of — Authorization: Basic <credentials> - where <credentials> is the base64 encoding of username and password, separated by a colon.

```
{
  "authorization" : "<base64{username:password}>"
}
```

```
6
```
## <span id="page-6-0"></span>**2.2 Token Authentication**

To use token authentication, the client MUST first get a token from the ATEN device. Then all configuration and control to the ATEN device are allowed by putting this token in the 'Authentication' header of each request.

## **API**

/api/v1.0/auth/tokens

#### **Request**

■ POST: request an authorized token for accessing ATEN device. (Login)

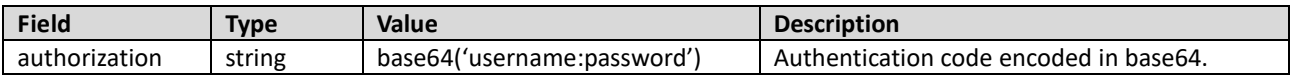

DELETE: end access to the ATEN device. (Logout)

#### **Response**

#### ■ Success

#### 201 Created

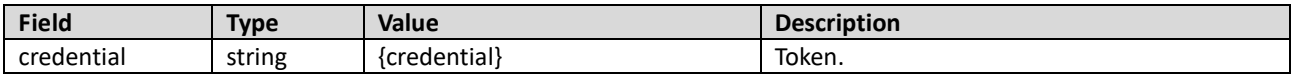

#### **Failure**

401 Unauthorized

#### **Example**

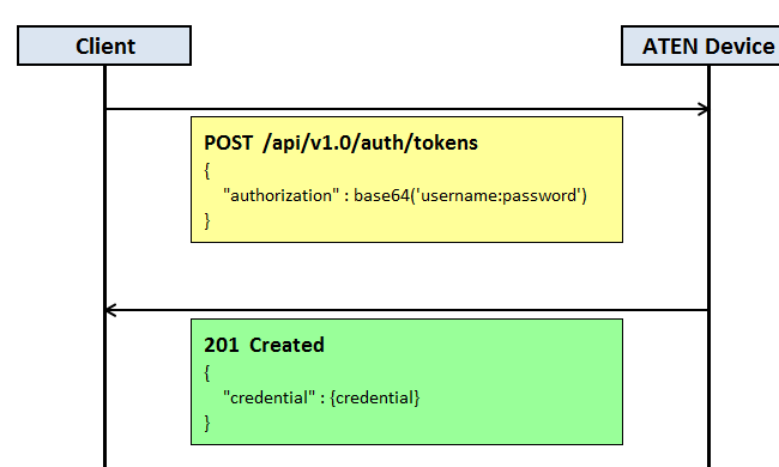

All information, documentation and specifications contained in this media are subject to change without prior notice by the manufacturer. Please visit our website to find the most up-to-date version.

7

# <span id="page-7-0"></span>**3 System**

System APIs are used for getting the general information of the ATEN device and its peripherals.

## <span id="page-7-1"></span>**3.1 System Information**

System information contains model type, device name, firmware version, and etc.

## **API**

/api/v1.0/system/info

## **Request**

GET: get system information.

#### **PATCH: modify system information**

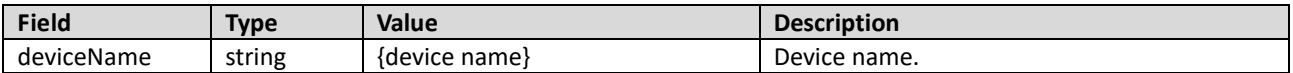

## **Response**

Success

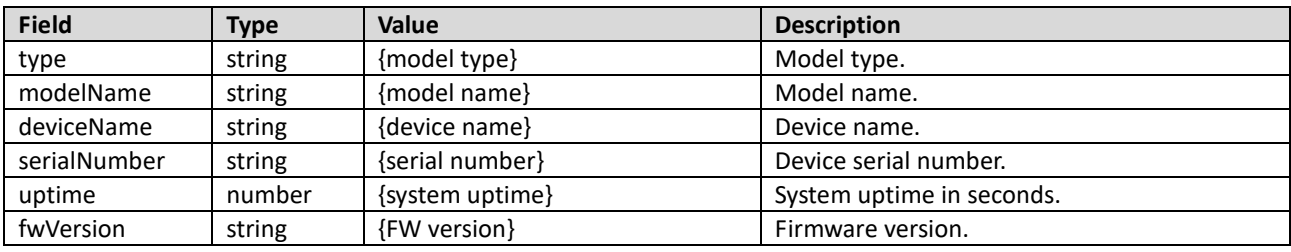

## <span id="page-8-0"></span>**3.2 Video Board Information**

# (VM1600A / VM3200 / VM3250 only)

Video board information contains the board type, interface count, and model name of each video board. If video extenders are attached, the related information is included as well. Note that video board information is only supported by video modular products.

## **API**

/api/v1.0/system/videoBoards /api/v1.0/system/videoBoards/<id>

#### **Request**

GET: get information of all video boards or a single video board specified.

#### **Response**

**Success** 

200 OK

#### 1. For all video boards:

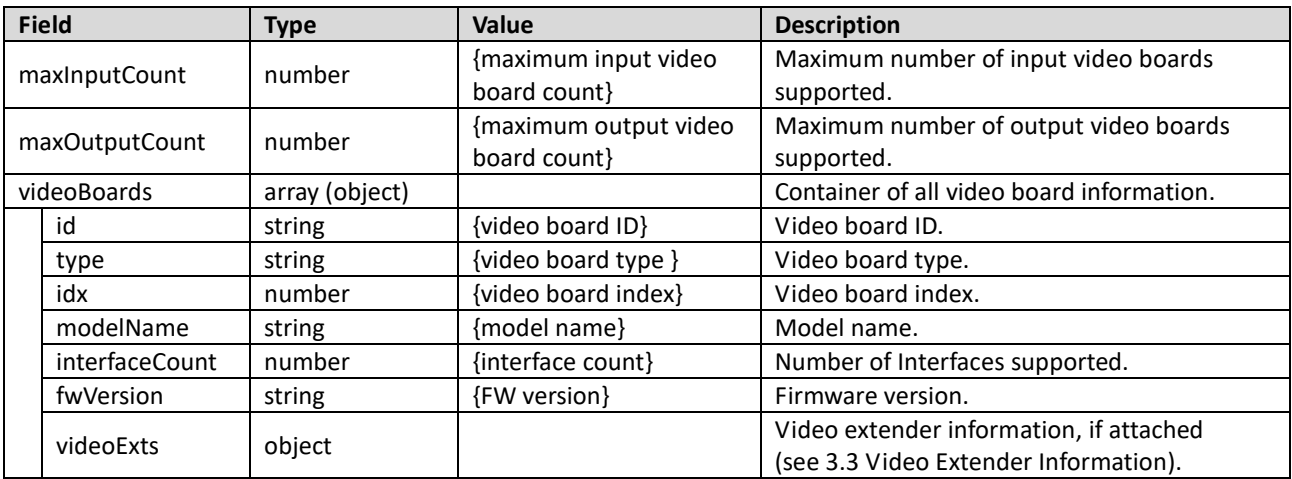

#### 2. For a single video board:

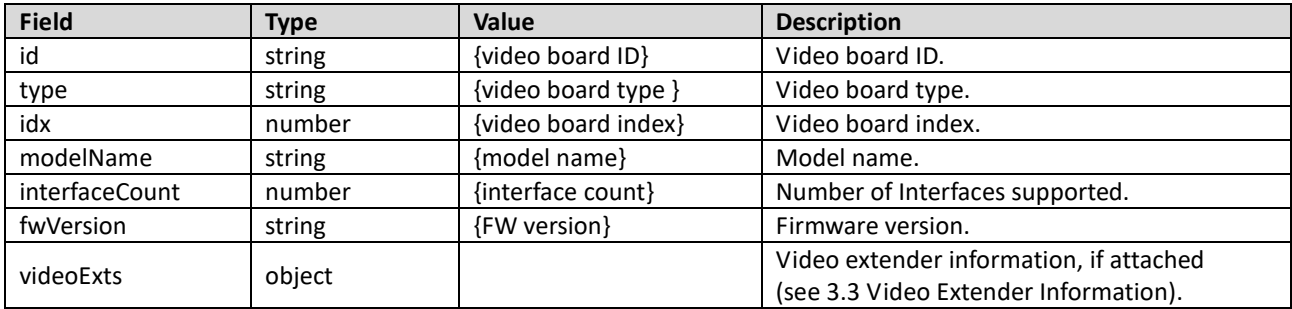

9

## <span id="page-9-0"></span>**3.3 Video Extender Information**

## (VM7514 / VM8514 only)

Video extender information contains the extender type, interface count, and model name of each video extender.

## **API**

/api/v1.0/system/videoExts /api/v1.0/system/videoExts/<id>

#### **Request**

GET: get information of all video extenders or a single video extender specified.

#### **Response**

**Success** 

200 OK

1. For all video extenders:

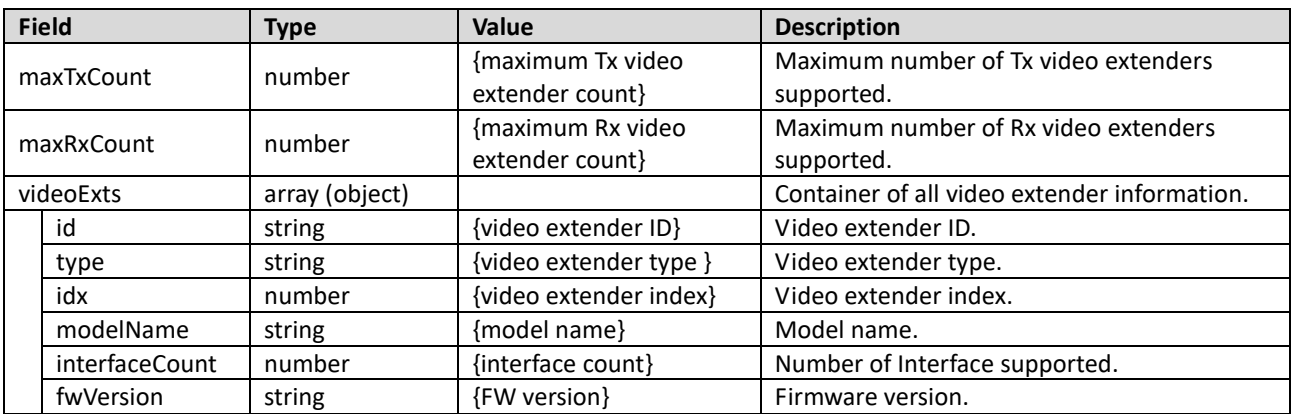

#### 2. For a single video extender:

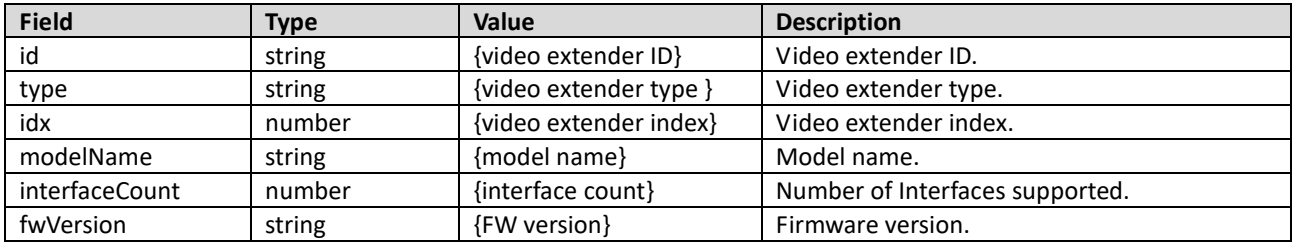

# <span id="page-10-0"></span>**4 Network**

## <span id="page-10-1"></span>**4.1 Network Settings**

Network settings contain the information and configurations of each network interface.

# **API**

/api/v1.0/network/interfaces /api/v1.0/network/interfaces/<id>

## **Request**

GET: get settings of all network interfaces or a single network interface specified.

■ PATCH: modify settings of all network interfaces or a single network interface specified.

## 1. For all network interfaces:

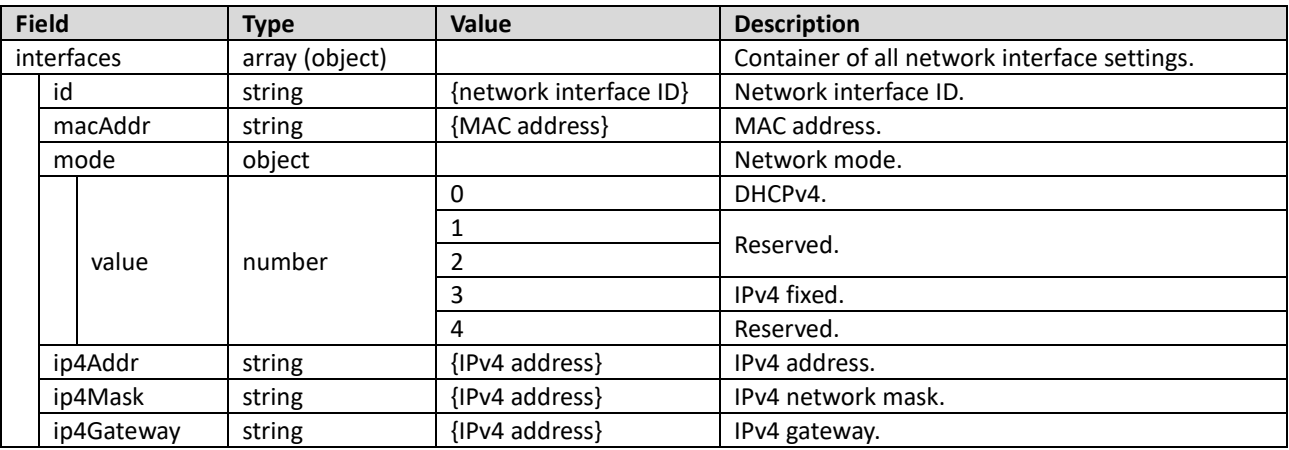

#### 2. For a single network interface:

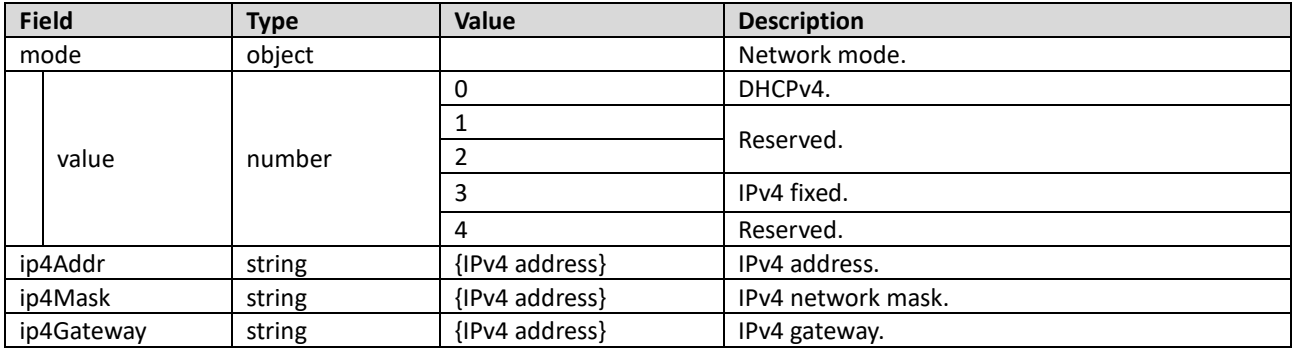

All information, documentation and specifications contained in this media are subject to change without prior notice by the manufacturer. Please visit our website to find the most up-to-date version.

#### **Success**

## 200 OK

# 1. For all network interfaces:

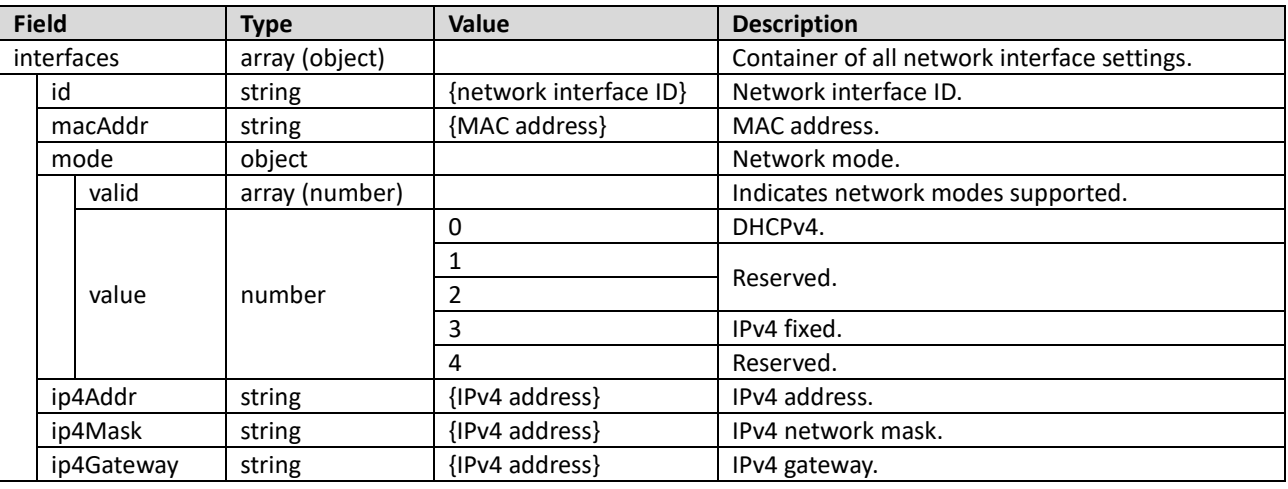

#### 2. For a single network interface:

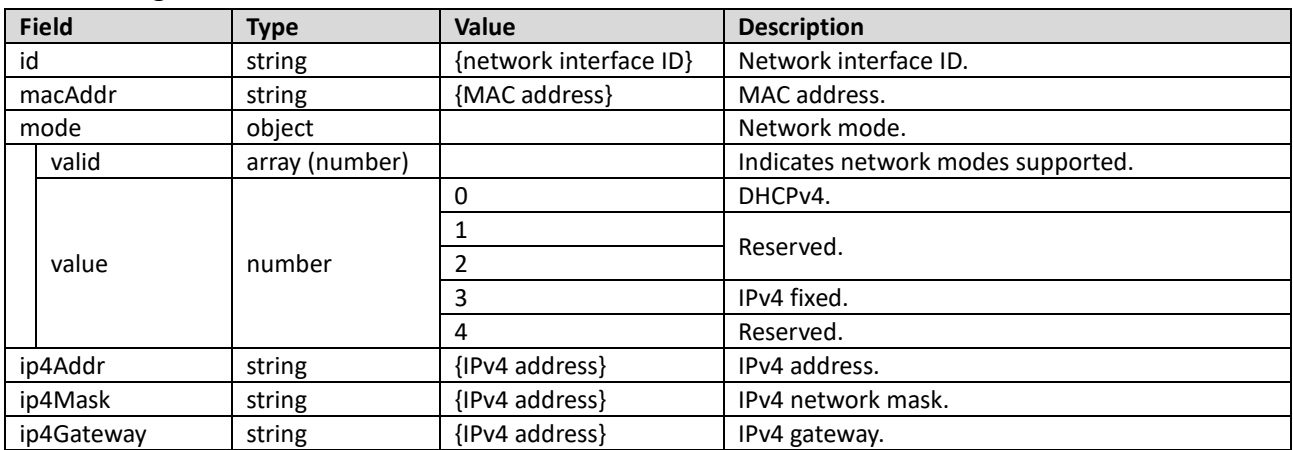

# <span id="page-12-0"></span>**5 Account**

## <span id="page-12-1"></span>**5.1 User Accounts**

Manage user accounts, including their username, password, description, and privilege.

# **API**

/api/v1.0/account/users /api/v1.0/account/users/<id>

## **Request**

- GET: get settings of all user accounts or a single user account specified.
- DELETE: remove the user account specified.
- POST: create a new user account.
- PATCH: modify settings of all user accounts or a single user account specified.

1. For all user accounts:

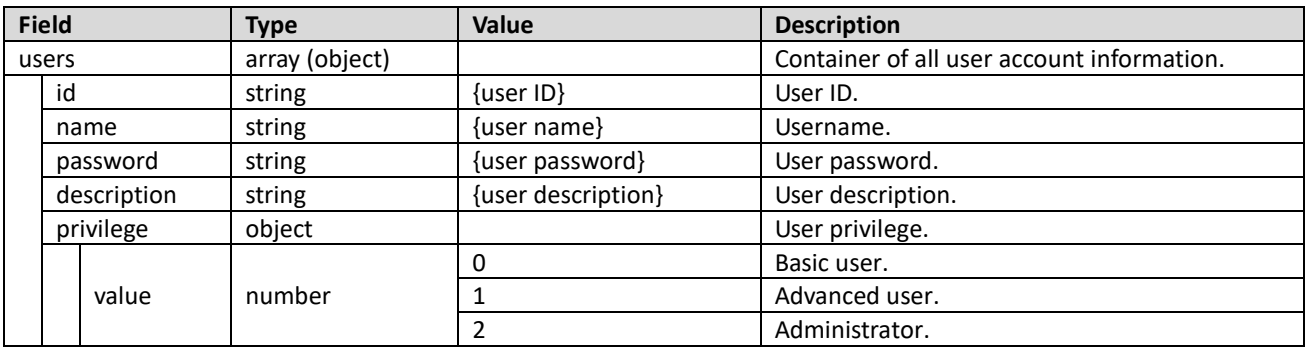

#### 2. For a single user account:

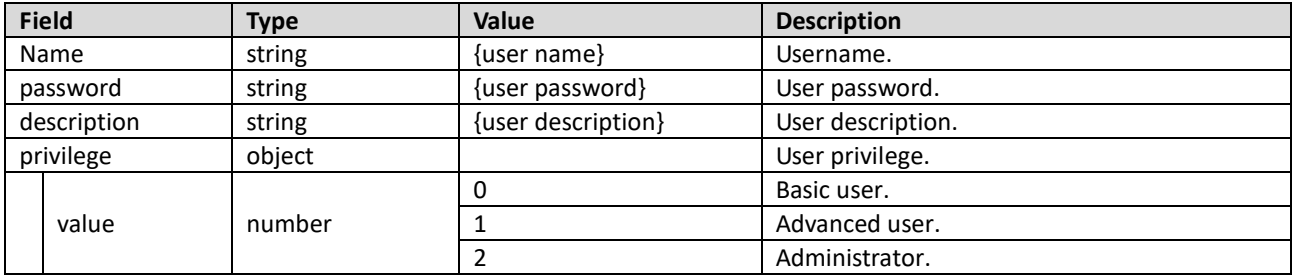

All information, documentation and specifications contained in this media are subject to change without prior notice by the manufacturer. Please visit our website to find the most up-to-date version.

#### **Success**

## 200 OK

# 1. For all user accounts:

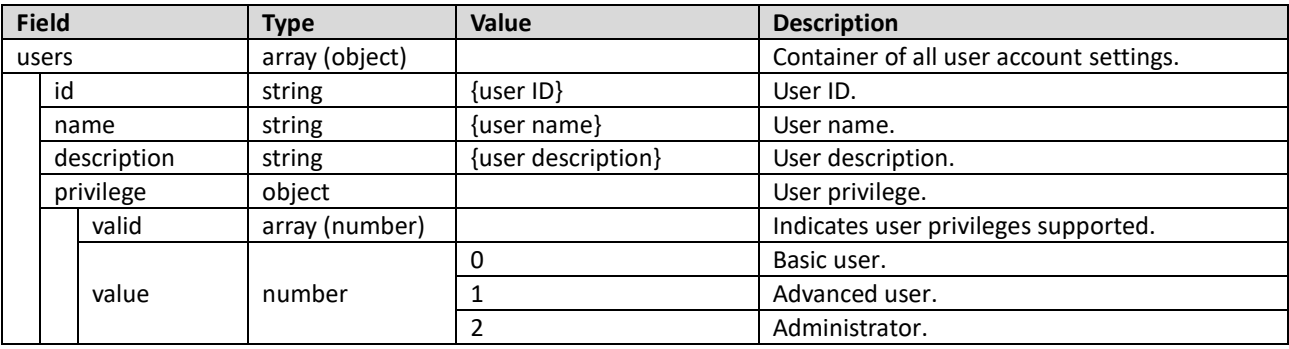

# 2. For a single user account:

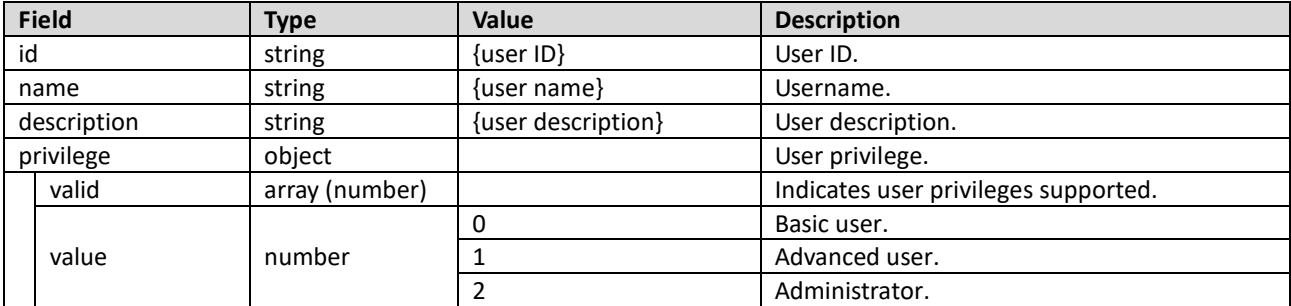

## <span id="page-14-0"></span>**5.2 Current Account**

Manage the current account, including its username, password, description, and privilege.

# **API**

/api/v1.0/account/users/me

## **Request**

GET: get settings of the current account.

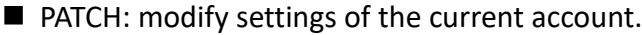

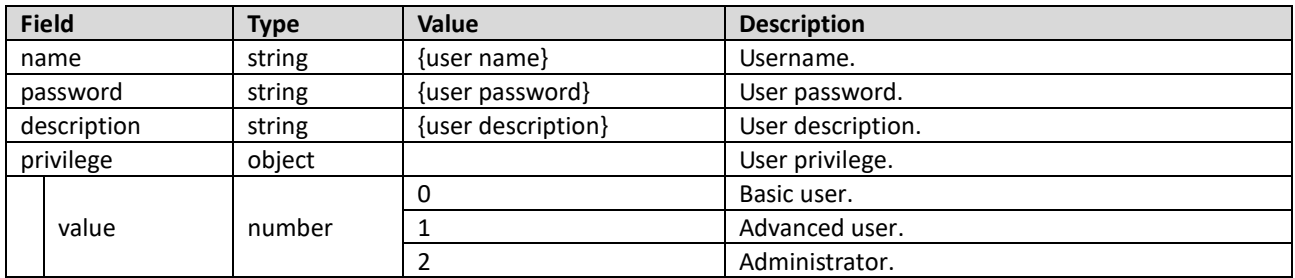

#### **Response**

#### **Success**

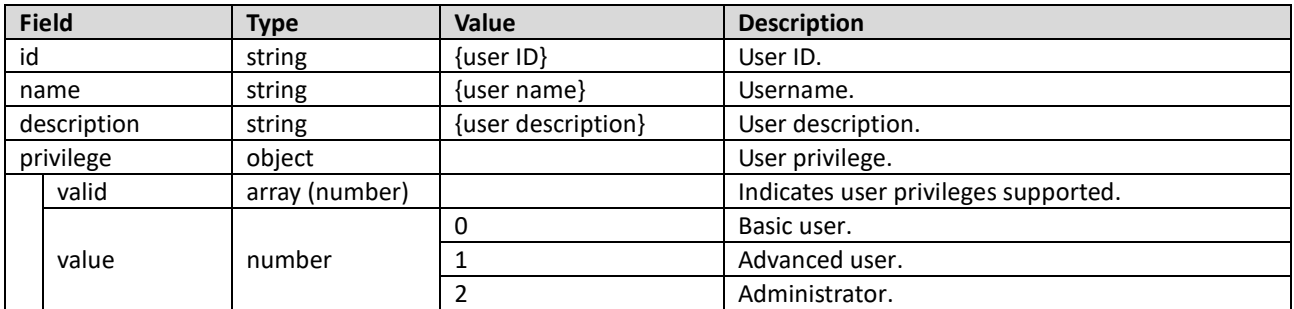

All information, documentation and specifications contained in this media are subject to change without prior notice by the manufacturer. Please visit our website to find the most up-to-date version.

# <span id="page-15-0"></span>**6 Video**

ATEN devices provide APIs for configuring their video-related settings, including video configuration, video input/output ports, video connection, and etc.

## <span id="page-15-1"></span>**6.1 Device Configuration**

Contains all video configurations of the ATEN device.

## **API**

/api/v1.0/video/configs

## **Request**

GET: get device's video configurations.

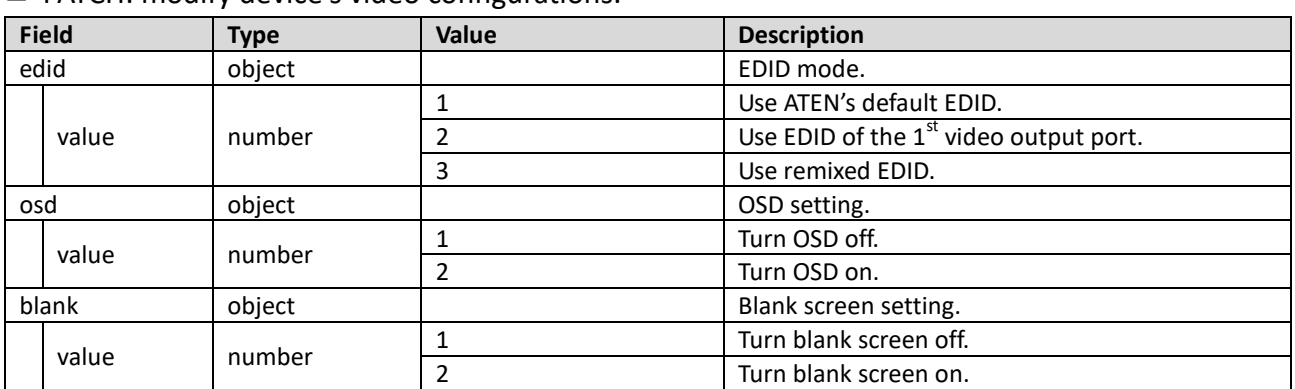

#### **PATCH:** modify device's video configurations

#### **Response**

**Success** 

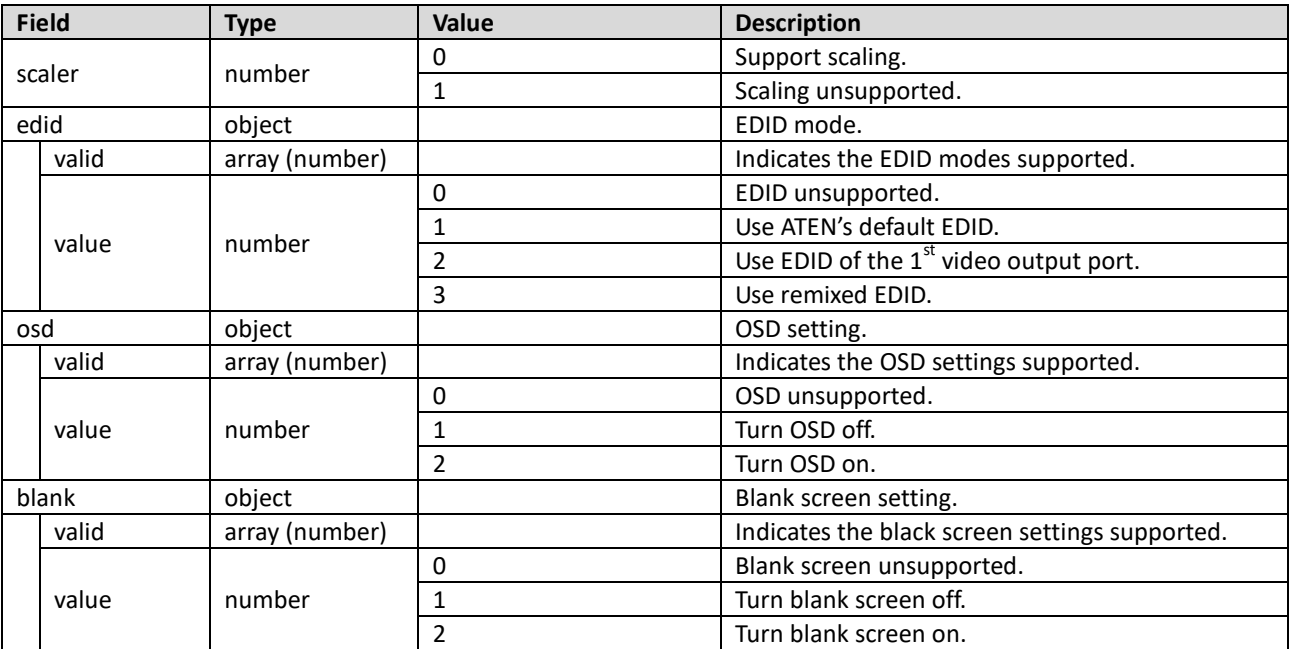

## <span id="page-16-0"></span>**6.2 Scaler Resolutions**

## (With scaler VM models only)

Scaler resolutions enumerate the scaler-supported video resolutions.

## **API**

/api/v1.0/video/scalerResolutions

## **Request**

GET: get the scaler-supported video resolutions.

#### **Response**

#### **Success**

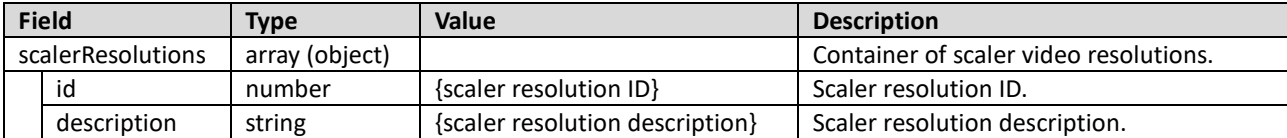

All information, documentation and specifications contained in this media are subject to change without prior notice by the manufacturer. Please visit our website to find the most up-to-date version.

## <span id="page-17-0"></span>**6.3 Input Ports**

## **API**

/api/v1.0/video/inputs /api/v1.0/video/inputs/<id>

## **Request**

- GET: get information of all video input ports or a single video input port specified.
- PATCH: modify configuration of all video input ports or a single video input port specified.

1. For all video input ports:

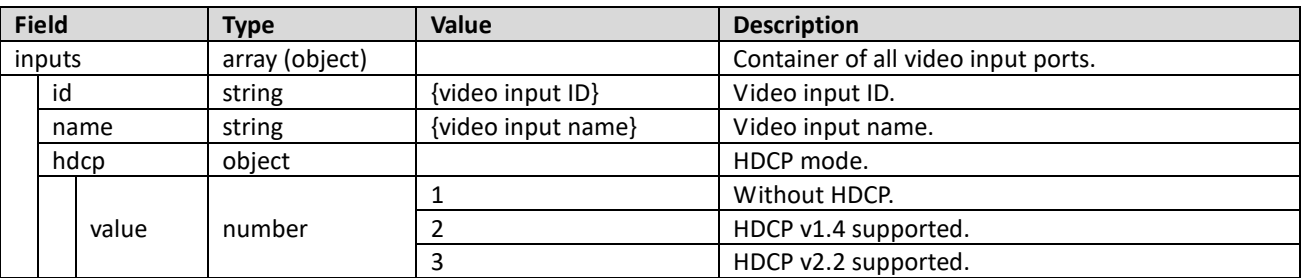

## 2. For a single video input port:

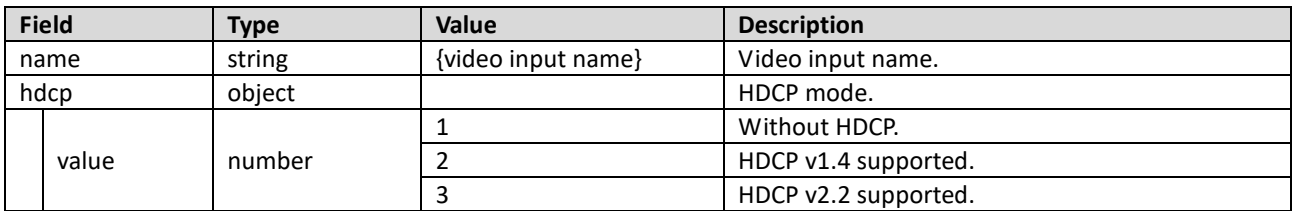

## **Success**

200 OK

# 1. For all video input ports:

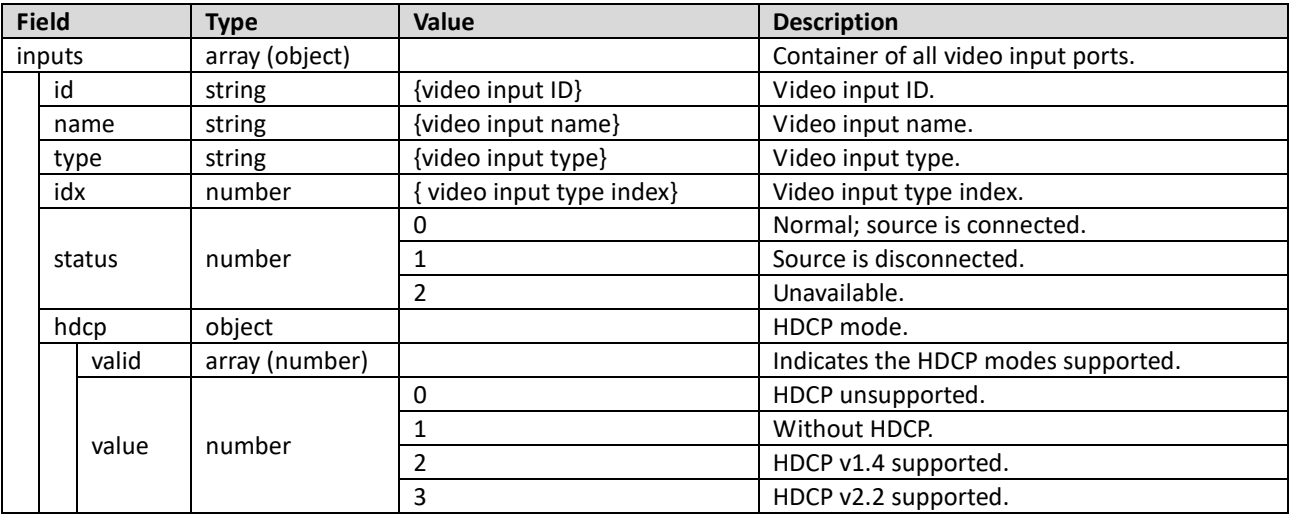

# 2. For a single video input port:

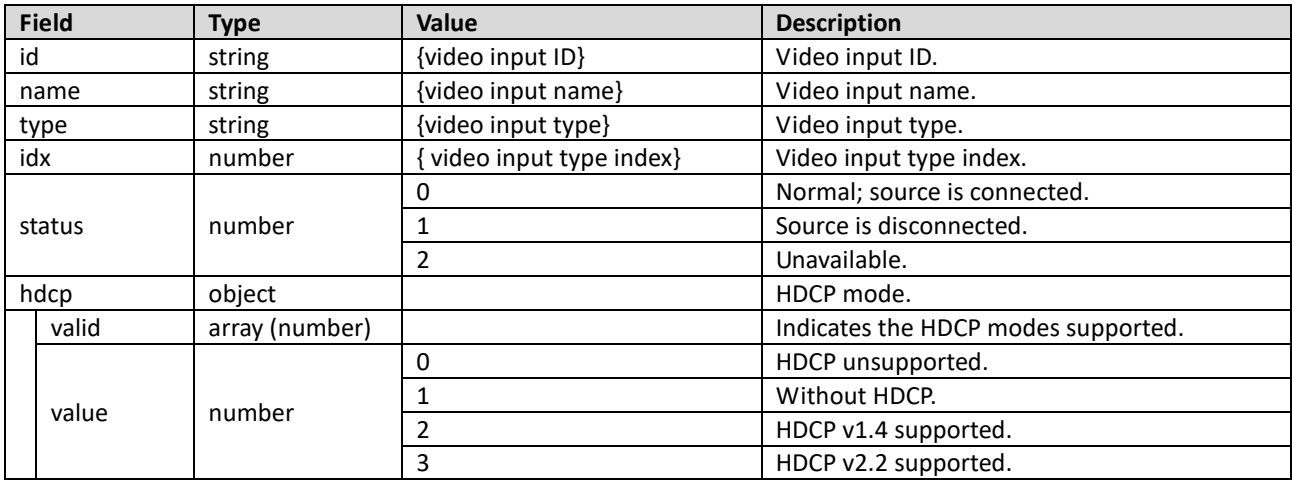

All information, documentation and specifications contained in this media are subject to change without prior notice by the manufacturer. Please visit our website to find the most up-to-date version.

## <span id="page-19-0"></span>**6.4 Output Ports**

## **API**

/api/v1.0/video/outputs /api/v1.0/video/outputs/<id>

## **Request**

- GET: get information of all video output ports or a single video output port specified.
- PATCH: modify configuration of all video output ports or a single video output port specified.
- 1. For all video output ports:

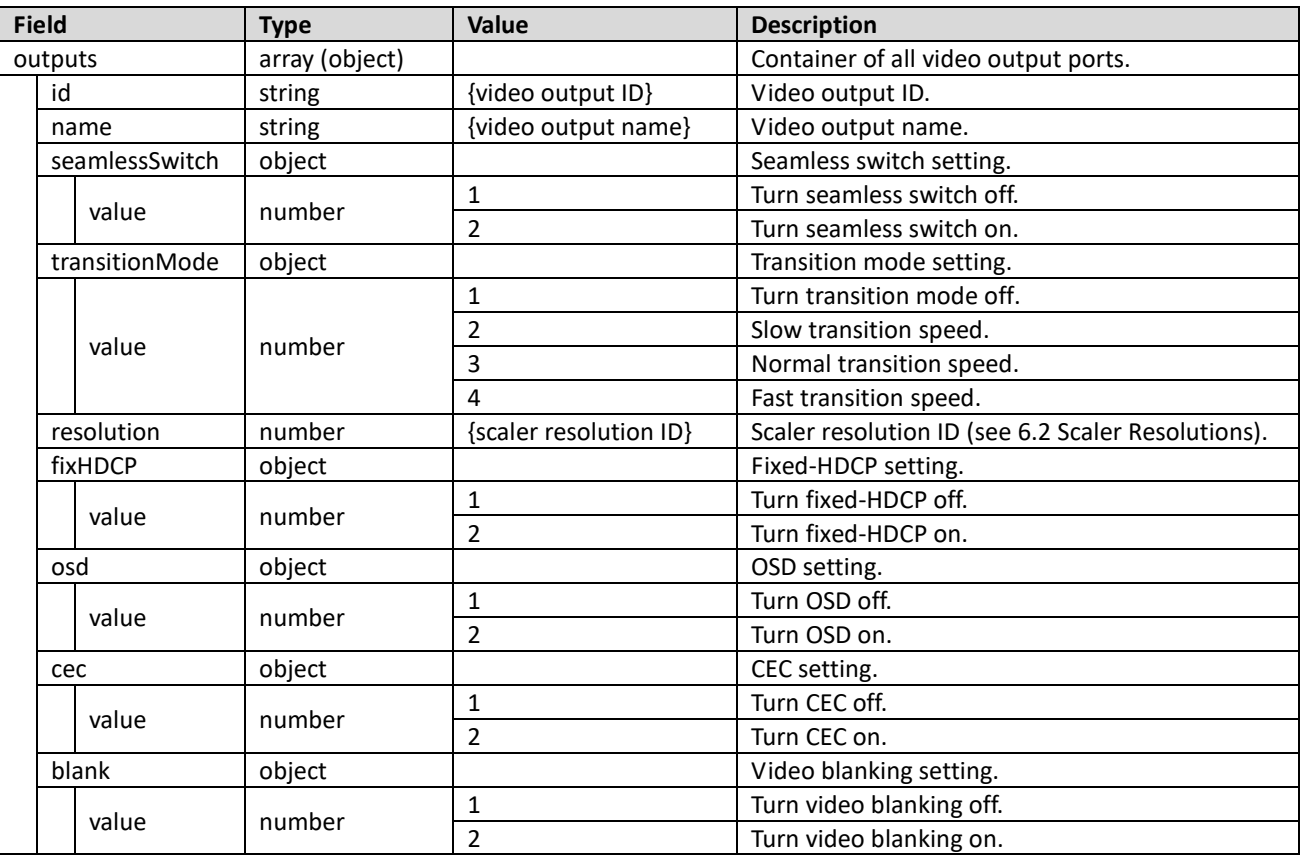

# 2. For a single video output port:

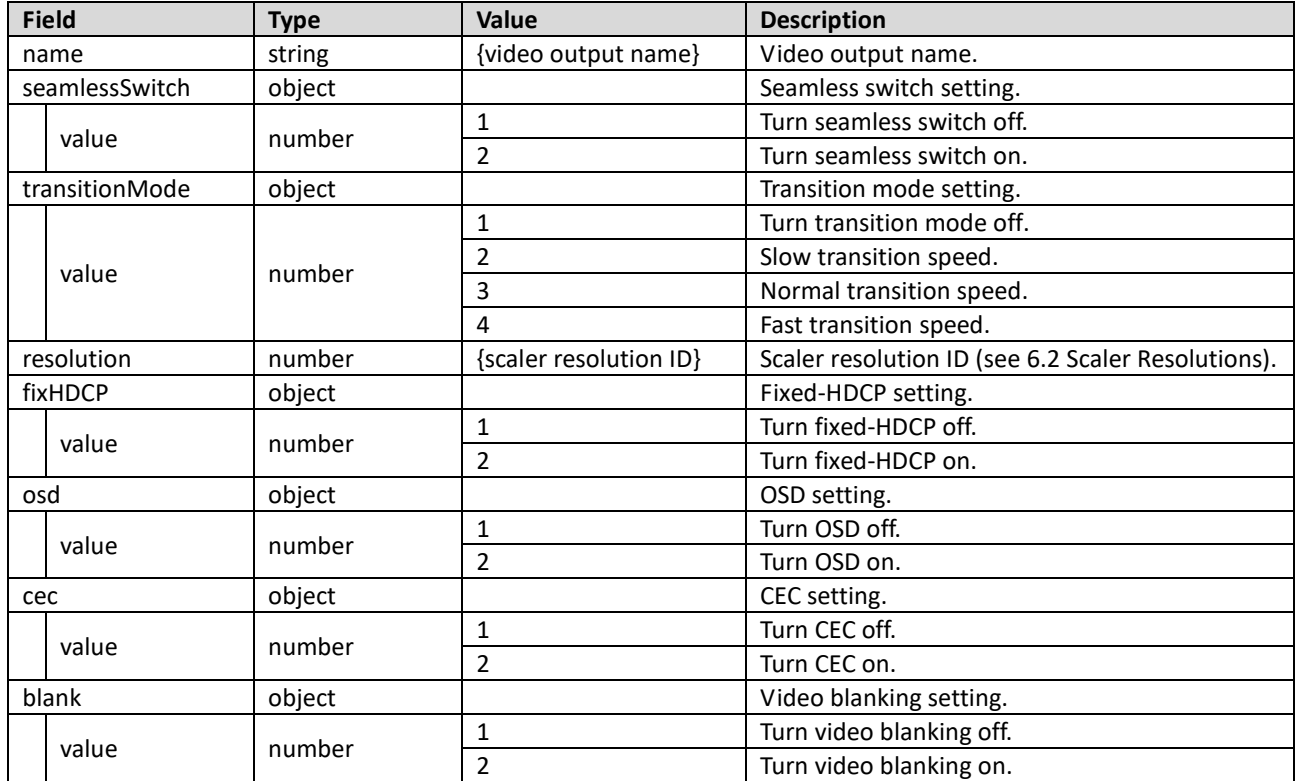

All information, documentation and specifications contained in this media are subject to change without prior notice by the manufacturer. Please visit our website to find the most up-to-date version.

#### **Success**

#### 200 OK

# 1. For all video output ports:

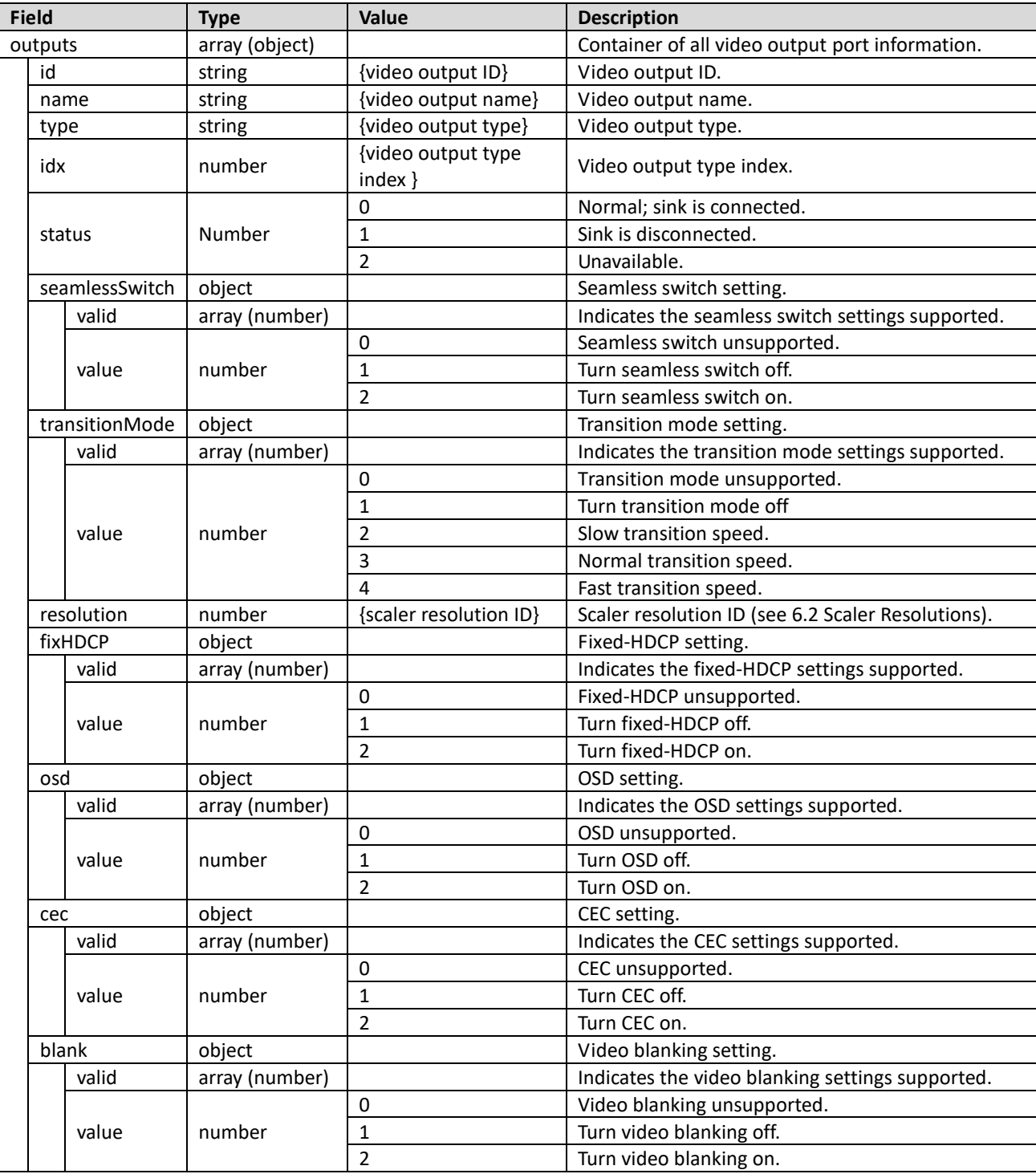

All information, documentation and specifications contained in this media are subject to change without prior notice by the manufacturer. Please visit our website to find the most up-to-date version.

# 2. For a single video output port:

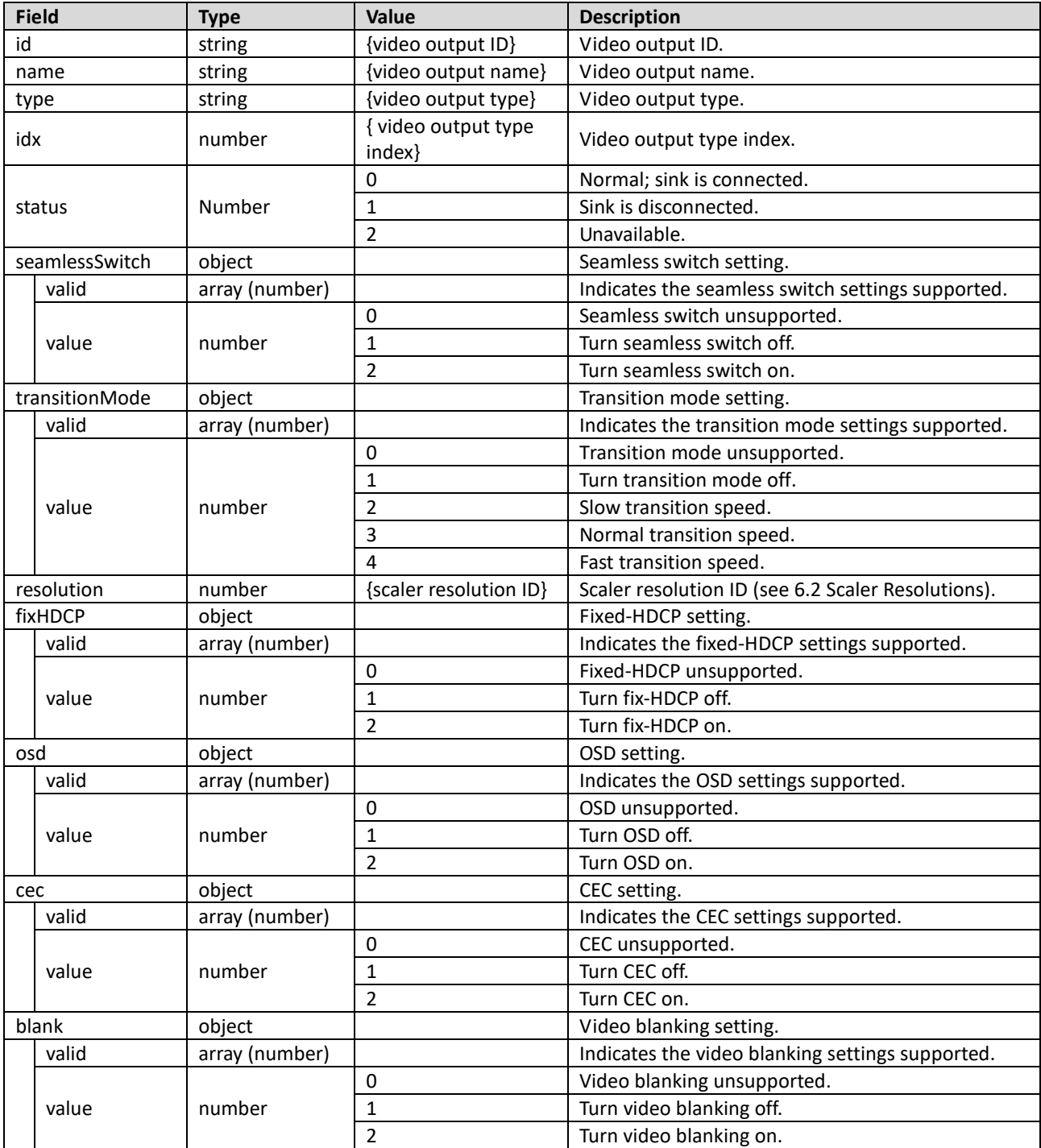

All information, documentation and specifications contained in this media are subject to change without prior notice by the manufacturer. Please visit our website to find the most up-to-date version.

## <span id="page-23-0"></span>**6.5 Video Connection**

Video connection indicates the relationship between the video input and video output ports.

## **API**

/api/v1.0/video/connections /api/v1.0/video/connections/<id>

## **Request**

GET: get the information of all video connections or a single video connection specified.

■ PATCH: modify all video connections or a single video connection specified.

1. For all video connections:

![](_page_23_Picture_236.jpeg)

#### 2. For a single video connection:

![](_page_23_Picture_237.jpeg)

#### **Response**

**Success** 

200 OK

1. For all video connections:

![](_page_23_Picture_238.jpeg)

#### 2. For a single video connection:

![](_page_23_Picture_239.jpeg)

## <span id="page-24-0"></span>**6.6 Video Profiles**

Video profile contains the basic information of video profiles, such as the profile name. The client can refer to all profiles or a single profile specified.

## **API**

/api/v1.0/video/vmProfiles /api/v1.0/video/vmProfiles/<id>

#### **Request**

GET: get basic information of all video profiles or a single profile specified.

DELETE: remove a video profile specified.

PATCH: modify the information of all video profiles, a single profile specified, or the current profile.

1. For all video profiles:

![](_page_24_Picture_233.jpeg)

2. For single video profile:

![](_page_24_Picture_234.jpeg)

#### **Response**

**Success** 

200 OK

#### 1. For all video profiles:

![](_page_24_Picture_235.jpeg)

2. For a single video profile:

![](_page_24_Picture_236.jpeg)

All information, documentation and specifications contained in this media are subject to change without prior notice by the manufacturer. Please visit our website to find the most up-to-date version.

## <span id="page-25-0"></span>**6.7 Current Profile**

The client can get the basic information of the current video profile, or play another profile as the current one.

## **API**

/api/v1.0/video/vmProfiles/now

#### **Request**

GET: get basic information of the current video profile.

DELETE: remove the current video profile.

PATCH: change the current video profile.

![](_page_25_Picture_136.jpeg)

#### **Response**

#### **Success**

![](_page_25_Picture_137.jpeg)

# <span id="page-26-0"></span>**7 Audio**

ATEN devices provide APIs for configuring their audio-related settings, including audio configuration, audio input/output ports, audio connections, and etc.

## <span id="page-26-1"></span>**7.1 Device Configuration**

Contains all audio configurations of the ATEN device.

## **API**

/api/v1.0/audio/configs

## **Request**

GET: get device's audio configurations.

![](_page_26_Picture_195.jpeg)

![](_page_26_Picture_196.jpeg)

## **Response**

**Success** 

![](_page_26_Picture_197.jpeg)

All information, documentation and specifications contained in this media are subject to change without prior notice by the manufacturer. Please visit our website to find the most up-to-date version.

# <span id="page-27-0"></span>**7.2 Input Ports**

# **API**

/api/v1.0/audio/inputs /api/v1.0/audio/inputs/<id>

## **Request**

- GET: get information of all audio input ports or a single audio input port specified.
- PATCH: modify configuration of all audio input ports or a single audio input port specified.

1. For all audio input ports:

![](_page_27_Picture_158.jpeg)

## 2. For a single audio input port:

![](_page_27_Picture_159.jpeg)

## **Success**

200 OK

# 1. For all audio input ports:

![](_page_28_Picture_267.jpeg)

# 2. For a single audio input port:

![](_page_28_Picture_268.jpeg)

All information, documentation and specifications contained in this media are subject to change without prior notice by the manufacturer. Please visit our website to find the most up-to-date version.

## <span id="page-29-0"></span>**7.3 Output Ports**

# **API**

/api/v1.0/audio/outputs /api/v1.0/audio/outputs/<id>

## **Request**

- GET: get information of all audio output ports or a single audio output port specified.
- PATCH: modify configuration of all audio output ports or a single audio output port specified.

1. For all audio output ports:

![](_page_29_Picture_182.jpeg)

#### 2. For a single audio output port:

![](_page_29_Picture_183.jpeg)

## **Success**

200 OK

# 1. For all audio output ports:

![](_page_30_Picture_299.jpeg)

## 2. For a single audio output port:

![](_page_30_Picture_300.jpeg)

All information, documentation and specifications contained in this media are subject to change without prior notice by the manufacturer. Please visit our website to find the most up-to-date version.

## <span id="page-31-0"></span>**7.4 Audio Connection**

Audio connection indicates the relationship between audio input and audio output ports.

# **API**

/api/v1.0/audio/connections /api/v1.0/audio/connections/<id>

## **Request**

GET: get the information of all audio connections or a single audio connection specified.

■ PATCH: modify all audio connections or a single audio connection specified.

1. For all audio connections:

![](_page_31_Picture_249.jpeg)

#### 2. For a single audio connection:

![](_page_31_Picture_250.jpeg)

#### **Response**

## **Success**

200 OK

#### 1. For all audio connections:

![](_page_31_Picture_251.jpeg)

#### 2. For a single audio connection:

![](_page_31_Picture_252.jpeg)